# **通話に関する設定をする**

## A **ホーム画面→[ ]→[ ]→[設定]**

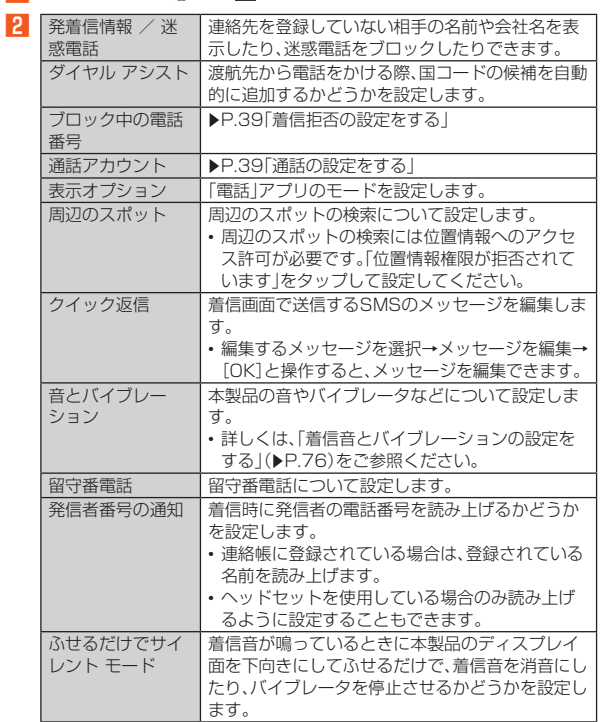

# **通話の設定をする**

**1 ホーム画面→[ ⓒ] → [翻] → [設定] → [通話アカウント]** 通話アカウント画面が表示されます。

#### B **通話アカウントを選択**

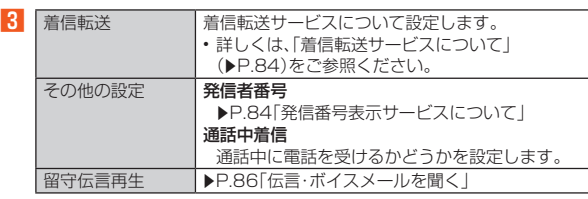

◎ SIMカード/eSIMの2種類をご使用の場合、通話アカウント画面→[発信 先]と操作して、発信に使用するSIMを設定できます。

# **簡易留守録を利用する**

簡易留守録を設定すると、お留守番サービスEXを契約していない場合でも、電 話に応答できないときに応答メッセージを再生し、相手の音声を録音すること ができます。

#### **■ ホーム画面→「アプリー覧画面」を表示→[簡易留守録]**

ホーム画面→[ ( ) → [ 2 ] → [設定] → [通話アカウント] → [簡易留守録] と 操作しても簡易留守録を設定することができます。

## **2 [設定]→[簡易留守録設定]**

#### **R** [マナーモード連動]/[ON]

- ◎ 簡易留守録の利用にはアプリが必要です。「アプリ一覧画面」に「簡易留守 録」が表示されていない場合や、「この操作を実行できるアプリケーション はありません」と表示される場合は、Google Playから「簡易留守録(通話 音声・伝言メモ)」アプリをインストールしてください。
- ◎ 録音された簡易留守録がある場合は、ステータスバーに ■が表示されま す。ステータスバーを下にスライドし、簡易留守録の通知をタップすると、 簡易留守録リスト画面が表示され、録音された簡易留守録を確認できま す。
- ◎ 録音できるのは、1件あたり約60分間で、50件までです。本体メモリの空 き容量が不足した場合、録音できない場合があります。50件録音されて こ日量が「たった物日、録目ことない物日があった。。 こうけぬ目これこ に削除されます。すべて未再生または保護されている場合、簡易留守録で 応答しません。
- ◎ 録音した簡易留守録の再生や削除について詳しくは、「簡易留守録/通話 音声メモを再生する」(▶P.39)をご参照ください。

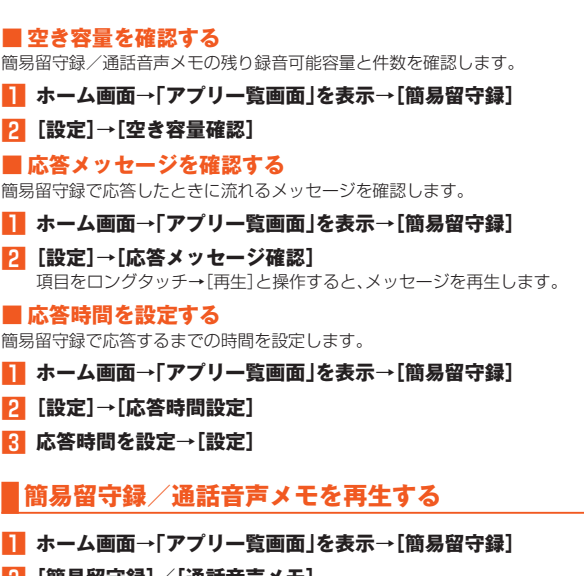

B**[簡易留守録]/[通話音声メモ]** 簡易留守録リスト画面/通話音声メモリスト画面が表示されます。 • 簡易留守録/通話音声メモをロングタッチすると件名の編集や音声ファ イルのエクスポート、削除などができます。

#### C **再生する簡易留守録/通話音声メモを選択**

簡易留守録/通話音声メモが再生されます。

### **■簡易留守録リスト画面の見かた**

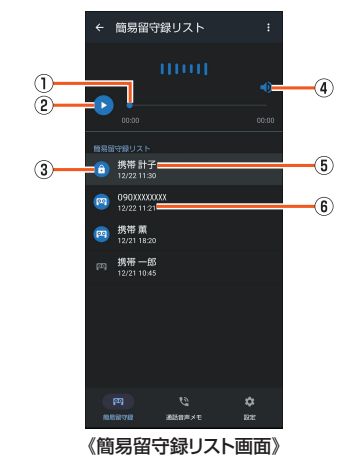

- ① シークバー
- ドラッグすると再生位置を変更できます。
- B 再生/一時停止
- 3 簡易留守録の再生状態を示すアイコン
- 未再生の簡易留守録は のが表示されます。
- 保護された簡易留守録はアイコンが いに変更されます。
- 4) スピーカーON/OFF
- E 相手の方の名前/電話番号/非通知設定の着信
- 6 簡易留守録が録音された日時

### **着信拒否の設定をする**

指定した電話番号からの着信/SMSなどを拒否することができます。

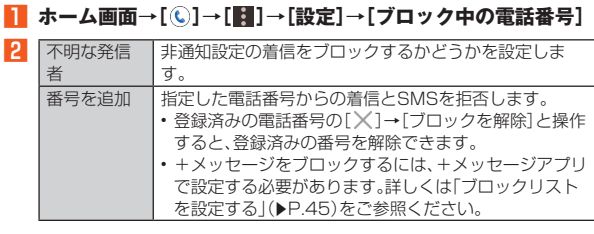

**自分の電話番号を確認する**

**■ ホーム画面→「アプリー覧画面|を表示→「設定]** 「電話番号」の下部に自分の電話番号が表示されます。